# **Contents**

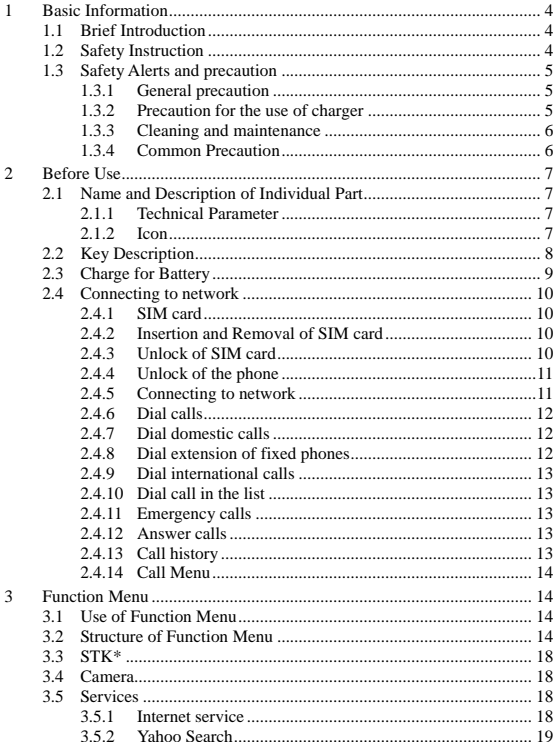

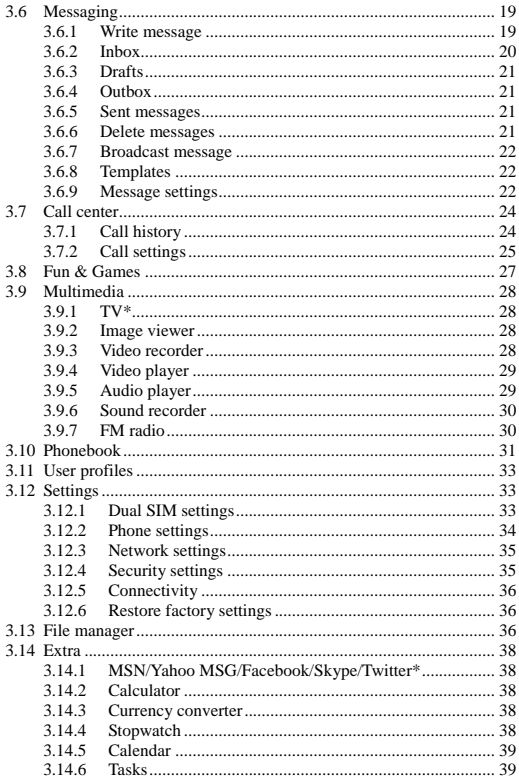

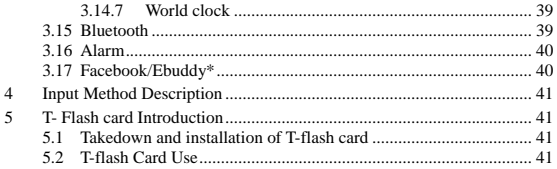

# <span id="page-3-0"></span>**1 Basic Information**

# <span id="page-3-1"></span>**1.1 Brief Introduction**

Thank you for selecting our GSM/GPRS digital mobile phone. You can fully understand the usage of this phone and enjoy the sound functions and simple operation way after reading this manual.

This color screen mobile phone is designed for GSM/GPRS network environment. Besides basic call functions, it also provides you with numerous functions, including dual-card mode, name card holder phone book, personalized incoming call rings and images, 64 chord music ring tone, SMS and MMS, shooting, video camera function, MP3 and MP4 video player, FM, record, auto Power On/Off, task, world time, stopwatch, Bluetooth, T-Flash, GPRS, STK, etc.

Additionally, it offers personalized human-phone interface and satisfy your different requirement with sound function design

This color screen and functions described in this Use Manual depend on the network and subscribed services. So, not all menus in the phone are available, and shortcut numbers of menus and functions may be different due to different phones.

Our company reserves the right to make changes to the manual without any further notification.

# <span id="page-3-2"></span>**1.2 Safety Instruction**

- Please contact Telecom Sector or distribution agency to disable your phone SIM card once your phone is lost or stolen, in this way, it can prevent other people from using your phone.
- You are required to tell IMEI code of the phone (It's a label at the back of the phone. You can see it by disassembling battery) when you contact Telecom Sector or distribution agency. Please write down the code and keep it safe for future requirement.
- In order to protect your phone against nuisance use, please take some precautions, for example:
	- Set PIN code of the phone and SIM card, and change the code quickly before others know it.
	- Do not put the phone in visible places when you get out of the car.

You'd better carry it with yourself or put it in travel bag.

Set call barring.

# <span id="page-4-0"></span>**1.3 Safety Alerts and precaution**

In order to ensure to use the phone safely and correctly, please read below precautions carefully before your use.

# **1.3.1 General precaution**

- <span id="page-4-1"></span> Your phone is only suitable for battery and charger approved by our company. Or else it may cause battery leakage, overheat, explosion and even fire.
- Do not knock, vibrate or throw the phone heavily in order to avoid malfunction, fire, overheat, explosion and fire.
- **Detail** Once there're abnormal phenomena, like temperature rising, color change, distortion during the usage, charging or save of the battery, please stop using it and replace it with new battery.
- It may burn the skin once the liquid in battery leak to skin or clothes, if it happened, please flush with plenty of clean water immediately and go to hospital at once.
- **Please keep the battery away from the fire to avoid fire and explosion** once the battery leaks or emits strange smell.
- Do not place the battery exposure to moisture, or else it may cause overheat, fume and corrosion.
- Do not use or place the battery direct under sunlight, or in hot places, like near the car, or else, it may cause leakage and overheat, thus, reduce the performance and shorten the lifetime.
- <span id="page-4-2"></span>■ Do not charge the battery for over 24 hours continuously.

# **1.3.2 Precaution for the use of charger**

- Please use 220AC. It may cause leakage, fire and damage to the phone and charger once other voltage is adopted.
- Do not cause short circuit to the charger, or else it may cause electric shock, fume and damage to the charger.
- Do not use the charger if the power wire is broken, or it may cause fire and electric shock.
- Please remove accumulated dust on the power plug.
- Do not put water containers next to the power to avoid overheat, fire, electric shock and malfunction in case the contacts with water or other liquid.
- Do not disassemble or tamper the charger, or else it may cause personal injury, electric shock, fire and the damage of the charger.
- Do not use the charger in place of high humidity, like bathroom, or else it may cause electric shock, fire and damage of charger.
- Do not touch charger, power cord and power plug with wet hand, or it can cause electric shock.
- Do not put heavy objects on power cord or change the power cord, or it may cause electric shock and fire.

**Please unplug the power socket before cleaning and maintenance.** 

 $\blacksquare$  Please hold the charger to unplug the socket, it may damage power wire and cause electric shock and fire once pulling the power cord.

#### **1.3.3 Cleaning and maintenance**

- <span id="page-5-0"></span>■ As phone, battery and charger are not waterproof, so do not use them in places of high humidity, as well as avoid them being wetted by rain.
- **Please clean the battery and charger with soft dry cloth.**
- $\blacksquare$  Never use alcohol, thinner or solutions, like benzene, to wipe the phone.
- Dirty socket can cause poor contact and power down, and even make recharging unavailable. So, please clean it periodically.

#### **1.3.4 Common Precaution**

#### <span id="page-5-1"></span>**Mobile Phone:**

- **Please** use the phone under the environment with temperature of 5℃-40℃ and humidity of 35%-38%.
- Please use the phone far away from regular telephones, TV sets, radio sets and office automation equipment, to avoid affecting the normal use of these equipments and mobile phone.

# **Battery:**

- Place the battery in cool and ventilated place without direct sunlight.
- The battery has a limited lifespan. The usage of battery will be shortened progressively due to frequent charging. Once the battery is out of use after several charging, it means that its lifespan is due, and

you shall replace it with approved model new battery.

■ Do not dispose old battery as household waste. Throw it to specified old battery disposal place and follow stipulated instructions for disposal.

#### **Charger:**

■ Do not charge under following conditions:

--place with direct sunlight

--place with ambient temperature less than 5℃or over 40℃, wet or dusty place with strong vibration (it may cause malfunction);

--place near electrical appliance (it may affect the image and sound) like TV set, radio, etc.

# <span id="page-6-0"></span>**2 Before Use**

# <span id="page-6-2"></span><span id="page-6-1"></span>**2.1 Name and Description of Individual Part**

# **2.1.1 Technical Parameter**

Size (Length  $\times$  Wide  $\times$  Thickness)

Weight:

Battery capacity:

Duration of standby time:

Duration of talk time:

# **2.1.2 Icon**

<span id="page-6-3"></span>There may be some icons appearing under standby interface. Please refer to the following for detailed description:

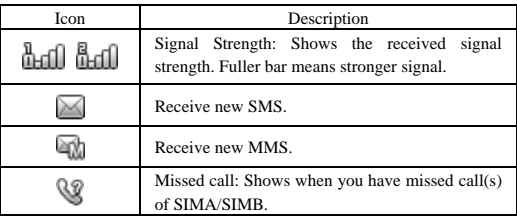

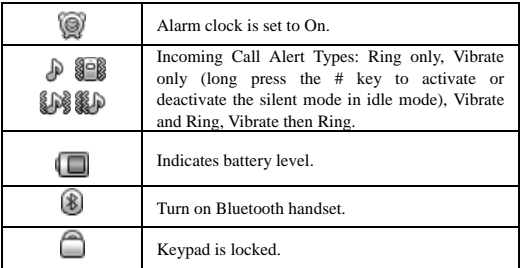

# <span id="page-7-0"></span>**2.2 Key Description**

# **1. Power/End key**

(1) Long press **the Power key** to switch on the phone.

If you switch on the phone and there's no SIM card, the phone will prompt you to insert SIM card. The phone will check if the SIM card is available after SIM card is inserted.

Then, the following prompts will appear on the screen one by one:

Enter PIN——it appears if you've set password to lock the SIM card.

Enter phone password——it appears if you've set password to lock the phone.

Search for network——the phone will search for network till it finds proper network

(2) Long press **the Power key** to switch off the phone.

(3) Press **the End key** to end the call or reject the call; in other cases, press **the End key** can turn back to the main screen quickly.

**2. Dial key1/2:** Press after dialing to connect by SIM1/2 card.

In idle mode, press this key to display your recent call records of all SIM cards.

**3. Left soft key/Right soft key:** Implement the functions shown in the lower left/right hand corner.

**4. Navigator keys:** Press the up/down/left/right direction in menu to scroll, browse or in edit page to move cursor. From standby mode, press the up/ down/left/right direction to enter the different function interface (as defined in the menu Settings/Phone settings/Dedicated key).

**5. OK key:** In idle mode, press to enter the main menu.

In general situation, it is identical with the left soft key.

**6. Alphanumeric keys:** Be used to dial and input text in edit interface.

From standby mode, long press "2" to "9" key to dial speed dials numbers (as defined in the menu [Phonebook/phonebook settings/Speed dial]).

Long press the "0" key to open or close the torch light in idle mode.

**7. # key:** In idle mode, long press the # key to activate or deactivate the silent mode.

# <span id="page-8-0"></span>**2.3 Charge for Battery**

- Connect the charger with power.
- Insert the end of the charger into the bottom of the phone (Note: the arrowhead shall be upward).
- Then, power indication icon on the screen, which means that the battery is under charging. If the phone is overused under low battery, then charging indication icon will be displayed after the charging has been done for some time.
- If the power indication icon in the upper right corner is fully displayed without flashing that means it is full. If the phone is switched off during charging, there is image to indicate the charging is over. This process needs 3-4 hours. It's normal that the battery, phone and charger with AC electrical plug once the battery is fully charged. Note:
- Always keep the battery in ventilated place with the temperature from + 5℃ to +40℃ during charging, and make sure to use the charger provided by manufacturer. It may cause danger once unapproved charger is used and it may invalidate any approval or warranty.
- If the phone switches off automatically or there's "Battery Low" displayed on the phone, please charge to the battery as quickly as possible. The phone will reduce charging time automatically if the battery power isn't used up before charging.
- The duration of standby time and talk time offered by manufacturer are based on ideal working environment. In actual, however, the working time of battery changes according to network condition, working

environment and using method.

- Make sure the battery is installed properly before charging and it's forbidden to remove the battery during charging.
- Please disconnect the charger and phone with power. The phone begins charging again when the power loss reaches certain extent after overcharging lasts for quite a long time (about 5-8 hours). We suggest you don't do this, as it will influence the performance and lifetime of the battery.

# <span id="page-9-1"></span><span id="page-9-0"></span>**2.4 Connecting to network 2.4.1 SIM card**

Make sure that you've inserted available SIM card into the phone before your use. SIM card is the key to enter digital GSM net work.

All information related with establishing network connection and calling record initiate are saved in metal area in SIM card. Meanwhile, there're other information saved in the SIM card, including name and number saved in phone book and SMS. The SIM card can be removed from your phone and inserted to any GSM phone (the new phone will read SIM card automatically).

Never touch metal area for the SIM card to avoid information loss or damage of the card. Keep SIM card if the phone is connected to external power, or else, the SIM card will be damaged.

# **2.4.2 Insertion and Removal of SIM card**

<span id="page-9-2"></span>SIM card is placed in sty like a credit card, so please take it out carefully before installing in the phone.

- Switch off the phone and remove the battery and other external power
- This phone supports to insert dual SIM cards at most, the place of card 1/2 is decided by options in menu (please refer to "Settings" for "Dual SIM settings").

# **2.4.3 Unlock of SIM card**

<span id="page-9-3"></span>SIM card uses PIN (personal identity number) code for protection against unauthorized use. You are required to input PIN code to unlock the SIM card every time the phone is switched on once your phone enables this function, then you can call out and answer incoming calls. Users can also choose to remove SIM card protection (please refer to Section 3.12.4 Security settings): in this case, SIM card can't be protected against unauthorized use.

- Long press the Power Key to switch on the phone.
- Input PIN code, press the Right soft key 'Clear' to clear incorrect input and press OK to enter. For example, if PIN code is set as 1234, then you should input: 1 2 3 4

If incorrect code is keyed in for three times, SIM card will be locked. The phone will require you to key in PUK1 code for unlocking. Please do not key in at random if you don't know PUK1 code, you shall send SIM card to network operator for assistance. Please refer to section 3.12.4 Security settings.

Note: Your network supplier will set a standard PIN code (4 to 8 digits) for your SIM card. You shall change the code to your personal password as soon as possible. Please refer to section 3.12.4 Security settings for details.

#### **2.4.4 Unlock of the phone**

<span id="page-10-0"></span>You can set password to protect your phone against unauthorized use. You are required to key in phone code (if you've set password protection) to unlock the phone every time the phone is switched on once your pone enables this function, then you can make calls or answer incoming calls. Users can also choose to remove password protection (please refer to section 3.12.4 Security settings); in this case, the phone can't be protected against unauthorized use.

Key in phone password, press the Right soft key 'Clear' to clear incorrect input press OK to enter. For example, if the phone password is set as 1122, then you shall key in: 1122.

Please contact your retailer or local authorized maintenance service center to unlock the phone password once you forget it.

#### **2.4.5 Connecting to network**

<span id="page-10-1"></span>The phone will search for available network automatically (Searching for network is displayed on the screen) once the SIM card is unlocked successfully. Name of network supplier will appear on the screen once the phone searches for available network.

Note: IF EMERGENCY is displayed on the screen, it means that your phone is out of the normal network coverage, but you can also make emergency calls according to the signal strength.

#### **2.4.6 Dial calls**

<span id="page-11-0"></span>You're allowed to make calls or answer incoming calls once name of network supplier appears on the screen. The signal bar in upper left corner represents the strength of network signal. Moving in a small range can improve your calling quality as the calling may be interfered by barriers greatly.

#### **2.4.7 Dial domestic calls**

<span id="page-11-1"></span>In standby mode, press the corresponding numeric keys to input phone number that you want to dial and press Dial Key to make calls. Please press the Right soft key 'Clear' to delete characters once the phone number needs to be changed. Dialing animation will be displayed on the screen when dialing. The call status information will be displayed after the recipient answers the phone. There's an alert tone when it gets through (it needs network support) if this function is enabled.

Please press the End Key to end the call once it's over.

Zip code Phone number Dial key

#### **2.4.8 Dial extension of fixed phones**

<span id="page-11-2"></span>Some extensions of fixed phones can't be got through, and you shall only dial the telephone exchange, and then dial the extension number. The phone can finish all dialing and dial the extension automatically when you insert pause character "P" between telephone exchange and extension number. The way of inputting "P" is to press and hold **\* key**, and then symbol "P" appears on screen.

Zip code Telephone exchange P Extension Dial key

Example of the use of pause character:

For example, if there's a voice mailbox system, which is used through dialing way in 8880000 numbers, the number of mailbox is 6666 and the password is 8888, then you can follow the way below to dial:

#### 8880000 P 6666 P 8888

The first part of this number is used to dial voice mailbox system.

It will send 6666 to select mailbox once the phone is answered.

The second pause character will delay for 5 seconds before password 8888 is sent out (the former "P" represents to get through, the latter "P" represents to delay for 5 seconds).

#### **2.4.9 Dial international calls**

<span id="page-12-0"></span>Press \* **key** under standby status till prefix symbol "+" appears on the screen when dialing international calls. It allows you to dial a number in any country once you don't know the international prefix symbol (e.g.: it's 00 for China).

Key in the country code and complete phone number after prefix symbol appears. The country codes follow general practices, the country code of Germany is 49, Britain is 44, Swiss 46, etc.

"0" before the area code shall be removed before dialing, just as dialing international calls. For example, you shall dial like this if you need to dial service hotline from other countries:

 $+86$  21 114

+ Country code Complete phone number Dial key

#### **2.4.10 Dial call in the list**

<span id="page-12-1"></span>Every phone number you dialed and received are saved in a list in the phone, recent dialed and received phone numbers are placed on the top of the list (Please refer to Section 3.7.1 Section Call history). Every phone number is classified based on Dialed Calls, Received Calls and Missed Calls. The phone also provides you with All Phone Items for you to view all calling record. Old phone numbers will be deleted automatically once the phone number list is full.

# **2.4.11 Emergency calls**

<span id="page-12-2"></span>You can call emergency services if you are within the network coverage (you can check it by viewing the network signal strength bar in the upper left corner). If the network supplier doesn't provide roaming service, then "EMERGENCY" appears on the screen, which means you can only call these calls. You can dial emergency calls within the network coverage even if there's no SIM card.

#### **2.4.12 Answer calls**

<span id="page-12-3"></span>You shall press Dial Key to enter answer. You can also press the key on the headset to answer calls once the headset is inserted. Hence, you can set Auto Answer to On once it's inconvenient for you to press keys, and the phone answers automatically after vibration and ring or vibration lasts for 5 seconds once the headset is inserted.

# **2.4.13 Call history**

<span id="page-12-4"></span>The phone saves the record of your last call and duration since the phone is used

<span id="page-13-0"></span>(Please refer to Section 3.7.1 Call history).

# **2.4.14 Call Menu**

- **Hold/Retrieve single call --**Keep current call or restore saved call.
- **End single call** --End current call.
- New call --Make a call to a new participant.
- **Phonebook--Enter phone book to view.**
- **Call history--Enter call history list to view.**
- **Messaging --**To access the inbox menu.
- **Sound recorder--**Record the current call.
- **Swap<sup>\*</sup> --** Swap between the current call and the held call.
- **Conference<sup>\*</sup> --Enter the multilateral conference call status.**
- **Transfer\* --** To transfer a held call to another call.
- **DTMF --**Turn DTMF function on or off.
- **End all calls\* --** End all calls.

Note: Menu options labeled with "\*" could display only under specific circumstances. Such as: "Swap" will display only in the coexistence of call and call suspension. As for activation of "Conference" function, you need to apply to corresponding network operator.

# <span id="page-13-1"></span>**3 Function Menu**

(※ Some part functions below depends on the function support status of specific phones)

# <span id="page-13-2"></span>**3.1 Use of Function Menu**

Scroll to select functions

- $\blacksquare$  Select to enter main function menu under standby status:
- **Press keys to follow prompts to enter or exit from menu under main or** submenu.

Exit from menu

Generally, you can press the End key to turn back to the standby interface.

# <span id="page-13-3"></span>**3.2 Structure of Function Menu**

The default structure of function menu is as follows after SIM card is inserted and the phone is power on:

- **1 STK\***
- **2 Camera**

#### **3 Services**

- 3-1 Internet service
	- 3-1-1 Homepage
	- 3-1-2 Bookmarks
	- 3-1-3 Input address
	- 3-1-4 Recent pages
	- 3-1-5 Settings
- 3-2 Yahoo Search\*

# **4 Messaging**

- 4-1 Write message
- 4-2 Inbox
- 4-3 Drafts
- 4-4 Outbox
- 4-5 Sent messages
- 4-6 Delete messages
- 4-7 Broadcast messages
- 4-8 Templates
- 4-9 Message settings

# **5 Call center**

- 5-1 Call history
- 5-2 Call settings
	- 5-2-1 SIM1 call settings
	- 5-2-2 SIM2 call settings
	- 5-2-3 Advanced settings

# **6 Fun & Games**

# **7 Multimedia**

- 7-1 TV\*
- 7-2 Image viewer
- 7-3 Video recorder
- 7-4 Video player
- 7-5 Audio player
- 7-6 Sound recorder
- 7-7 FM radio
- 7-7-1 Channels list
- 7-7-2 Manual input
- 7-7-3 Auto search
- 7-7-4 Settings
- 7-7-5 Record
- 7-7-6 Append
- 7-7-7 File list

# **8 Phonebook**

8-1 Add new contact

- 8-2 Phonebook list
	- 8-2-1 View
	- 8-2-2 Send text message
	- 8-2-3 Send multimedia message
	- 8-2-4 Call
	- 8-2-5 IP dial
	- 8-2-6 Edit
	- 8-2-7 Delete
	- 8-2-8 Copy
	- 8-2-9 Move
	- 8-2-10 Send business card
	- 8-2-11 Add to Blacklist
	- 8-2-12 Mark several
	- 8-2-13 Call groups
	- 8-2-14 Phonebook settings

#### **9 User profiles**

- 9-1 General
- 9-2 Silent
- 9-3 Meeting
- 9-4 Outdoor
- 9-5 My style

#### **10 Settings**

- 10-1 Dual SIM settings
- 10-2 Phone settings

10-2-1 Time and date

10-2-2 Schedule power on/off

10-2-3 Language

10-2-4 Pref. input method

10-2-5 Display

10-2-6 Dedicated key

10-2-7 Auto update time

10-2-8 Flight mode

10-3 Network settings

10-4 Security settings

10-4-1 SIM1 security

10-4-2 SIM2 security

10-4-3 Phone security

10-4-4 Auto keypad lock

10-5 Connectivity

10-6 Restore factory settings

#### **11 File manager**

11-1 Phone

11-2 Memory card\*

#### **12 Extra**

12-1 MSN/Yahoo MSG/Facebook/Skype/Twitter\*

12-2 Calculator

12-3 Currency converter

- 12-4 Stopwatch
- 12-5 Calendar
- 12-6 Tasks
- 12-7 World clock

#### **13 Bluetooth**

- **14 Alarm**
- **15 Facebook\***

#### **16 Ebuddy\***

Note: Menu with "\*" appears only under certain conditions.

# <span id="page-17-0"></span>**3.3 STK\***

The functions provided by the network provider. Such as Monter net M-Zone, Global brands such as value-added services area. If the SIM card and network provider do not support the kinds of services, the user will not be able to use this feature. For more information, please contact the vendor of the network.

#### <span id="page-17-1"></span>**3.4 Camera**

Your phone provides the functions of camera; you can also through the options to enter the settings related items: Photos, Camera settings, Image settings, White balance, Scene mode, Storage and Restore default.

After finished, press **the OK key** to take photos, the photo will be stored in "Image viewer" automatically, if "Cont. shot" option is off, you can press **the**  Left soft key 'Options' to select "Delete" to delete it and back the photo preview interface or select "Send" to send the photo by MMS/Bluetooth.

#### <span id="page-17-3"></span><span id="page-17-2"></span>**3.5 Services**

#### **3.5.1 Internet service**

Your phone supports wireless application protocol (WAP) services. You can access your network operator support services. The service menu gives You access to news, weather and aircraft flight such as the information. Note: GPRS services need the support of network, must be open and in the GPRS network coverage areas that can use GPRS services.

- **Homepage:** Enter your Homepage. Homepage is your connection settings in the start set in the WAP site. If you do not set, manufacturers will use in the site.
- **Bookmarks:** Shows all the existing bookmarks. Choice it can be directly connected to the bookmarks web site.
- **Input address:** Select this you can enter a WAP or any other Internet site.
- **Recent pages:** The records of the web site you viewed before.
- **Settings:** Settings for Internet browsing. such as: choice of SIM card, set the file browser option, and service information set up, empty the cache, clear personal

information, trust certificates.

# **3.5.2 Yahoo Search**

# <span id="page-18-2"></span><span id="page-18-1"></span><span id="page-18-0"></span>**3.6 Messaging**

# **3.6.1 Write message**

#### **1. Text message**

Text SMS network service allows you to send the text message to the other phones that can receive message.

Please confirm that you have set the Short Messaging Service Center Number before creating message (please see "SMS settings")

Enter Write SMS menu to input SMS (please see chapter 4.2 "Instructions on Input Method").

While composing, a text message can be up to 268 characters in length. Press the Left soft key 'Options' to select options when editing:

- Send to: Directly send edited message by SIM card you want. You can directly input phone number or select from phonebook list.
- Input method: Choose or change current input method.
- **Insert template:** Insert a pre-installed or recomposed template.
- Advanced: Insert the phonebook number, phonebook name and the network address from Service/Bookmarks.
- **Save to Drafts:** Save this SMS to Drafts where you can view it.

Note: the Short Messaging Service Center doesn't support the long and short message with over 160 English characters in some cities and areas.

# **2. Multimedia message**

With this message service, you can send or receive message content of both pictures and texts. All color pictures, animations and music can be delivered to the other side or received to your own phone. This service requires support from network Operation Company and the GPRS function must be opened. For details please consult network Operation Company.

Create a new multi-media message. You need to fill in the recipient, a copy of

<span id="page-19-0"></span>Bcc, subject and content.

#### **3.6.2 Inbox**

When you receive a SMS, the phone will sound the vibration (if it has been turned on) or the prompt tone (if the prompt tone function has been turned on), and the screen will display the animation. If you don't want to read it immediately, it will display the prompt that have new message in the standby interface, and will store this message into SIM card automatically.

The number of SMS (including the received and locally stored SMS) that can be saved in SIM card depends on the capacity of SIM card.

- It will display the message receiving date and time and the number or name of the receiver when viewing the message list of the inbox (when the number exists in the phone book).
- $\blacksquare$  It can select the previous message or the next message when viewing the message list.
- It can press OK to read the details of the message when appearing the message list of the inbox. It can take the following operations by options at this time:
	- **Reply by SMS:** Send SMS to the sender of the current SMS.
	- **Reply by MMS:** Send MMS to the sender of the current SMS.
	- Call sender: Call the message sender directly.
	- **Forward:** Forward this SMS.
	- **Delete:** Delete the current SMS.
	- **Advanced**

Use Number: Extract the phone number of the sender of the SMS, and you can dial it into the phone book.

Use URL: If the opponents send you the site then you can draw it.

Use USSD: If the opponents send you the USSD then you can draw it.

Copy to phone (Copy to SIM): Copy the current SMS on SIM card (or the phone) to the phone (or SIM card) to store.

Move to phone (Move to SIM): Move the current SMS on SIM card (or the phone) to the phone (or SIM card) to store.

■ View the received multimedia message. (The sane with short message of inbox)

- **View:** View the current MMS.
- **Reply by SMS:** Use the way of writing short message to reply sender.
- **Reply by MMS:** MMS sending to the current send MMS.
- **Call sender:** Call the message sender directly.
- Forward: Forwarding to other people.
- **Delete:** Delete the current MMS.
- **Delete all:** Delete all the inbox content
- **Save to Phonebook:** Save this number to the SIM card or mobile phone. This option can show if the number is not stored the phonebook.
- **Copy to Memory card/phone:** Copy the current message on the phone/memory card to memory card/phone to store.
- **Move to Memory card/phone:** Move the current message on the phone/memory card to memory card/phone to store.
- **Details:** View the details of the messages such as the sender Cc, Subject, Date, and Size.

#### **3.6.3 Drafts**

<span id="page-20-0"></span>Unprepared messages are saved in **Drafts** to re-edit or send. Operations are similar to Inbox.

#### **3.6.4 Outbox**

<span id="page-20-2"></span><span id="page-20-1"></span>Save the message that unsuccessfully sent. Operations are similar to Inbox.

#### **3.6.5 Sent messages**

If activated in the SMS settings/ Common settings/Save sent message, the successfully sent message will be save in the Send message.

If Save and send option is selected when sending the message, the sent MMS will be saved to Sent messages.

<span id="page-20-3"></span>Operations are similar to Inbox.

#### **3.6.6 Delete messages**

Delete the messages in the inbox, drafts, outbox or send message.

# **3.6.7 Broadcast message**

<span id="page-21-0"></span>Set and activate receive of local information broadcast from the network.

Choose whether you want to receive information broadcast from your network such as weather forecast, traffic update, news, and taxi service info.

Please contact your local network operator for more details.

- **Receive mode:** Select to open entry into the receiving mode, turn off the news refused to receive Cell Broadcast.
- **Channel settings:** Cell Broadcast Channel settings.
- **Languages:** Setting the cell broadcast of the receiver language.
- **■ Read message:** enter this menu can read customized Broadcast message in your area.

Note: Cell broadcast service and voice mail are provided by operators, please contact your operator.

#### **3.6.8 Templates**

<span id="page-21-1"></span>In the template can write some common sentences in order to avoid duplication when sending an SMS knock one by one. Finished writing can choose edit, remove and writing message.

#### **3.6.9 Message settings**

<span id="page-21-2"></span>Set and save SMS service parameters of SIM card.

- Text message: Enter the test message settings sub-menu:
	- **Profile settings:** Select an appropriate mode for the SMS of the phone. Enter to the individual mode to take the settings for the corresponding name, short Messaging Service Center Number, effective term and sending format. Please contact your network supplier to get the number of Short Messaging Service Center. For example, the one Short Messaging Service Center Number of China Mobile in Shanghai is +8613800210500. The detailed operations are: select any mode setting in Message Settings sub-menu, input your Short Messaging Service Center Number in the second item, and press OK to save the settings.
	- **Voice mail server (supported by the network):** Set and call your voice mail number. Your network may provide or

support voice mailboxes. It is a service that lets your callers leave a voice message at a voice mailbox assigned to you for your later retrieval. You may have to apply for the service and secure the voice mailbox number from your operator.

- **Common settings:** Set whether to turn on the message report or reply path. Set whether to turn on the message report or reply path. If you have set the message report to On the Short Messaging Service Center will send the status report back when the receiver has received your SMS or has not received it due to some reason. You can know whether the receiver has received your SMS conveniently.
- **Memory status:** See the content of short messages.
- **Preferred storage:** Select the phone or SIM card.
- **Preferred connection:** Select the preferred connection type.

Note: The realization of this function needs to be supported by the operator.

- **Multimedia message:** You need to take the necessary settings before using the function of MMS.
	- Data account: Some of the relevant parameters when edit MMS.
	- **Common settings:**

**Compose:** Set the following content of MMS creation: Slide time, Creation mode or Auto signature. If activated 'Auto signature', you can edit the signature.

Sending: Configure the MMS sending parameters: Validity period, Delivery report, Read report, Priority, Delivery time or Send and save.

**Retrieval:** Configure MMS retrieval parameters: Home network, Roaming, Filters, Read report or Delivery report.

**Memory status:** View the MMS Usage, Total, and Free memory status.

# <span id="page-23-1"></span><span id="page-23-0"></span>**3.7 Call center**

# **3.7.1 Call history**

Respectively, call history of SIM1 and SIM2, here use SIM card 1 as an example, card 2 and the same operation with the card 1.

Press the Left or Right navigator key to view the list of all calls, dialed calls, missed calls or received calls.

In the interface of missed calls, dialed calls, received calls, all calls, press OK to view the details of record, press the Left soft key 'Options' to enter the following operation:

- **View:** View the details of this record.
- Call: Dial the phone number.
- **IP dial:** If set and activated IP number in the Call center/Call settings/Advance settings/IP dial, you can dial the currently record number that adds IP number.
- **Send text message:** Send SMS messages to this number.
- **Send multimedia message:** Send MMS to the number.
- Save to Phonebook: Save this number to the SIM card or mobile phone. This option can show if the number is not stored the phonebook.
- **Add to Blacklist:** Add selected record to the black list.
- **Edit before call:** Modify the phone number of the record and save it to phonebook.
- **Delete:** Delete this record.
- **Advanced:**
- **Call timers:** In the call time, there are four cub-menus, last call time, total dialed calls, total received calls, reset all.
	- **Last call:** View the time of last call.
	- **Dialed call:** View the total time of dialed calls.
	- **Received call:** View the total time of received calls.
	- **Reset all:** Clear time statistics of the data, time to start.
- **Call cost:** Call cost for you to storage a total cost.
	- Last call cost: Enter into the sub-menu, view the last cost.
	- Total cost: view the total cost.
- **Reset cost:** Enter the PIN2 code of the meter can be cleared, to start billing.
- Max cost: Restrictions on access to the cost of sub-menu. you can view, modify or cancel the function. Modification and abolition of functions which need to enter the PIN2 code.
- **Price per unit:** To enter sub-menu prices and rates, you can browse, modify or cancel such as the function. Modification and abolition of functions which need to enter the PIN2 code.
- Note: Some operations require that you enter the PIN2 code, contact your network provider in order to obtain the password.
- **Text msg. counter**
	- Sent: Record the number of messages has been sent.
	- Received: Record the number of messages has been received.
- **GPRS counter**
	- Last sent: Record the last send number of bytes.
	- **Last received:** Record the last received number of bytes.
	- All sent: Record the total transmitted number of bytes. **All received:** Record the total received number of bytes.
	- **Reset counter:** Restart the count.

#### <span id="page-24-0"></span>**3.7.2 Call settings**

Note: Here are the parts of SIM1; here is the example of card 1, card 2 with card 1.

- **1. Call settings (SIM card 1)**
- $\blacksquare$  Call ID:
	- **Set by network:** The send number adopt the system default or not.
	- **Hide ID:** Call when the numbers do not see the number. (Subject to operator support)
	- **Send ID:** Call when the other side can see numbers.
- **Call waiting:** Open or close the call waiting function. Select query to view the current status of call waiting.
- **Call divert :**
	- **Divert all voice calls:** when the call for voice calls, then change over.
	- **Divert if unreachable:** When can not connect, the others can not connect you, then will be transferred into the phone to the number you set.
	- **Divert if no answer:** Turn on the transfer of non-response , when your cell phone in no response cases, the transfer shall be transfer to the telephone number you set.
	- **Divert if busy:** Open busy transfer, when you phone in busy, it will be transferred to into the phone number you set.
	- **Divert all data calls:** When the call for data calls, transfer it.
	- **Cancel all diverts:** Cancel all diverts calls.
- **Call barring:** Restrict on the call
	- **Outgoing calls:** To restrict outgoing calls.
	- **Incoming calls:** Restriction for call in.
	- Cancel all: The abolition of the restrictions set (password required).
	- **Change barring password:** Change password.
- **Line switching:** Select line 1 or line 2.
- **Group list:** Use this function to restrict usage of the phone calls with numbers that belong to certain user groups. When this function is used, every outgoing call is associated with a group index. If a group index is specified, it is used for all outgoing calls. If no group index is specified, the network will use the preferential index (a specified index that is stored in the network).

# **2. Advanced settings:**

- **Blacklist:** Display list of rejected incoming calls. You can add to blacklist unsaved ones with 20 at most. When a phone number has been added to the incoming call blacklist, it will be automatically rejected in any circumstance.
- **Auto redial:** Automatic redial open after the failure of each call

will automatically redial.

- **IP dial:** You can edit IP number with three at most. Select one and press **the OK key** or press **the Left soft key** [Options] to select 'Edit' option, then edit the IP number, press **the OK key** or press **the Left soft key** to confirm and the current IP number is both activated. For the edit IP number, you can press **the Left soft key** 'Options' to select 'Activate' option.
- **Call time display:** Shows the call time, select "Close" does not show the call time.
- **Call time reminder:** After setting the frequency, it will have voice prompts when the time is in the call.
- **Auto quick end:** Turn on the automatically limit, setup time, call to the time set before will automatically hang up.
- **Reject by SMS:** When there is an incoming call, you can press OK to select 'Reject by SMS' option and confirm, and then enter the editing message interface that you set, confirm again and the message can be sent to the caller. Also the incoming call will be automatically ended.
- **■** Connect notice: Turn on the alert when connected the call
- **Answer mode:** If activated 'Any key', press any key to answer the incoming call except the Right soft key or the Red key. If the earphone is plugged in and activated 'Auto answer when headset mode', the incoming call will be automatically answered after ringing or vibrating for about 5 seconds.

# <span id="page-26-0"></span>**3.8 Fun & Games**

- **Java:** Game List.
- **Java settings**
	- **Java audio:** Select the volume size
	- **Java backlight:** Turn ON/OFF.
	- **Java vibration:** Turn ON/OFF.
	- **Java network:** Select the network address of the supplier.
	- **Heap size:** Appear the amount of memory.
- **■** Java default security
	- **Third party:** Can relevant settings some of the parameters. Such as network access, self-executing, information,

multimedia, read user data into the user information, local-line such as the parameters.

- **Untrusted domain:** Can relevant settings some of the parameters. Such as network access, self-executing, information, multimedia, read user data into the user information, local-line such as the parameters.
- **Restore settings:** The restore the default settings.
- **Domain options:** a third party or the party do not trust and can choose turn ON/OFF.
- **Games:** The phone provides classic game. For specific operations, please refer to the directions of each game.

# <span id="page-27-1"></span><span id="page-27-0"></span>**3.9 Multimedia**

# **3.9.1 TV\***

Your phone build in a video broadcast handheld receiver, the receiver can receive television broadcasts, provided the function of television programs, select the menu to enter the mobile TV.

In the player interface you can press the Left soft key 'Options' to be carried out in accordance with the following settings:

- **Set Region:** Select the local position.
- **Input channel:** Add favorite TV channels to my channel list; can play on this channel, rename, delete and other operations.
- **Program List:** search the best channel to the list.
- **Scan:** Auto Search Channel.
- **Full Screen:** Open or close the full screen.

Note: Please note that the effect of the screen which receive by the phone to a certain extent depends on you television signal coverage.

# **3.9.2 Image viewer**

<span id="page-27-2"></span>Into the album, you can see the photo, browse style, send, use as, rename, delete, delete all files, sort by and storage setting.

# **3.9.3 Video recorder**

<span id="page-27-3"></span>In video recording interface, enter 'Options' to set up the video and save the setting.

Press **the Left soft key** to make the operations of Camcorder settings, Video settings, White balance, Effect settings, Storage as well as Restore default.

Press the OK key to begin video recording, press the OK key to pause or

continue, press the Right soft key to stop video recording, the phone will give alert whether to save the video, select 'Yes' to save the video, select 'No' not to save and return to the video preview interface.

Note: You must insert the memory card only; Video document size and time depend on surplus space of the current memory.

# **3.9.4 Video player**

<span id="page-28-0"></span>Enter to the animation playing interface. By the options to enter:

- **Play:** Play the current selected files. You need to repress **the OK key** to start playing when screen displays start interface. During playing, you can press **the up/down navigator key** to adjust video volume (for video with sound).
- **Send:** Send the current selected files.
- **Rename:** Change the currently selected file name.
- **Delete:** Delete the current selected document.
- **Delete all files:** Delete all of files.
- **Sort by:** With the order of the file.
- **Storage:** Select Phone or Memory card as videos' saving position.

# **3.9.5 Audio player**

<span id="page-28-1"></span>Play the audio files saved in the phone or memory card.

In playing interface, press **the Left/Right navigator keys** to select / 'previous/next'; press **the Up navigator key** to select / 'play/pause', press **the Down navigator key**  $\blacksquare$  'stop', press **the \* or # key** to adjust player volume.

Press **the OK key** to enter playing list interface, press **the Left soft key** 'Options' to access the operation menu of MP3 player.

1. When play list is empty, it has only "Add" and "Settings" functions ("Settings/List auto gen." is "Off").

2. When play list is not empty, you can make the following operations for each option: Play, Details, Add, Refresh list and Settings.

- **Play:** Play the present music.
- **Details:** Display the name, format, capacity and playing time of the current music.
- Add: Set the current audio as ring tone.
- **Refresh list:** Display when "Settings/List auto gen." is "On". Otherwise the following three options display: "Add, Remove and Remove all", where you can add audio documents from multimedia to list, remove one music document from list or all music documents from it.
- Settings: Set the MP3 player parameter.

#### **3.9.6 Sound recorder**

<span id="page-29-0"></span>Select the recording can be carried out. Select the option to enter:

- **New record:** Record a new voice.
- **List:** Once that you have recorded audios, scrolling to the file and press the Left soft key 'Options' to make the following options available: play, append (the function is not available for WAV files), rename, delete, delete all files, use as and send.
- Settings: Set the audio storage and file format.

#### **3.9.7 FM radio**

#### <span id="page-29-1"></span>**This phone can listen to FM without inserting the headset.**

Get into the FM radio play screen, select 'Options' can enter the **channel list, manual input, auto search, settings, record, append and file list.**

- **Channel list:** a list of FM radio channel list: press 'Options' can be achieved on the current **edit** broadcast channels and **play.** (Up to nine channels can be stored).
- **Manual input:** You can enter any of your favorite FM radio channels.
- **Auto search:** Choose the channels and can automatically generate a list of the search.
- **Settings:** Set on FM radio.
	- 1. **Background play:** Choose to open or closed, open the menu with the FM radio will not stop players with the FM radio exit.
	- 2. **Record format:** Select the recording format can choose to AMR or WAV.
	- 3. **Audio quality:** Choice of high or low.
- 4. **Record storage:** Choose the storage location, mobile phone or memory card.
- **Record:** Press OK key to open the sound recording function. taking the current program, generated the document by recording is stored in the Audio document.
- **Append:** Choose a broadcast recording file and then build up new recording content from the end of this file.
- **File list:** The saved record of the FM radio in the list, press 'Options' to achieve their play, used, sending, detailed information, rename, delete, delete all the files, sort operation mode such as the operations.

#### <span id="page-30-0"></span>**3.10 Phonebook**

This phone provides two memory devices: SIM card and the phone. The capacity of SIM card is divided by its type.

Use the phonebook, the user can store information of name card in the phone, and the following information can be stored in the phone: associate picture, associate sound, and incoming group. The SIM can stores information of name and phone number.

Select the option to browse the phone book list, as you are browsing, you could enter a character, characters or number and jump to contacts whose names (as saved in the phonebook) starting with or most closely matching with the characters entered.

After searching for the name, press the Dial key and select one SIM card you want to dial the number of record, and press the End key to end dialing.

Press the Left soft key 'Options' to access the menu options:

- **View:** Display details of currently contact.
- **Send text message:** Send short messages to this number.
- Send multimedia message: Send MMS messages to this number.
- **Call:** Dial the currently selected phone number.
- **IP dial:** If set and activated IP number in the Call center/Call settings/Advance settings/IP dial, you can dial the currently selected phone number that adds IP number.
- Edit: Modify the currently selected contactor record.
- **Delete:** Delete the currently selected record.
- Copy: Copy the selected records to SIM card you want if it is saved in phone and vice versa. Or save it to the folder under the file manager.
- **Move:** Move this record to SIM card if it is saved in phone and vice versa.
- **Send Business card:** Send selected contactor record to the other via SMS, MMS or Bluetooth.
- **Add to Blacklist:** Add the currently selected phone number to black list.
- **Mark several:** Mark one or several records and make the following options of send or delete.
- **Caller groups:** Set groups in this phone. You can alter the group name, associate sound, associate picture, and view the list of members of the group. While viewing member list, choose 'Add' to add contacts to the group.
- **Phonebook settings:**
	- Perferred Display List: Set the display list of phonebook.
	- **Speed dial:** Set phone's speed dial functions. Use the OK key at 'Status' option to turn speed dial function on or off. Select 'Set numbers', scroll to a key number (8 available, from 2 to 9), press the OK key and select 'Edit', scroll to the desired number to set as speed dial number for the key and press the OK key. When a number is set as speed dial and the function is enabled, you can simply press and hold the corresponding numeric key to the number for instant and automatic dialing.
	- **My number:** Save and view my number (with name).
	- **Extra numbers:** Save and view up to 2 own numbers (with name) and fixed dialing number.
	- Memory status: View the service condition of the SIM card and phone's phone book. The capacity of SIM card depends on different SIM card.
- **Copy contacts:** You can select 'SIM to phone, phone to SIM, SIM to SIM' option to copy the phone book you want.
- **Move contacts:** You can select 'SIM to phone, phone to SIM, SIM to SIM,' option to move the phonebook you want.
- **Delete all contacts:** Select to delete the contacts from SIM or the phone memory.

#### **Add new contact**

This menu allows you to add the new record to the SIM card or the Phone. Enter the phone number directly in standby mode, then press the Left soft key [Options] to save the phone number in the SIM card or the Phone.

Enter this menu, first you need to select storage: To SIM or To Phone.

- To SIM1/2: Select this option, input the corresponding name and number, then press the OK key and confirm to save, adding records to the SIM card will be done.
- To phone: For adding new phonebook record to phone.

# <span id="page-32-0"></span>**3.11 User profiles**

The user can choose different profile, but also the scene of several custom models. The mobile phone is provided in the eight scenarios: **General, Silent, Meeting, Outdoor and My style.**

- **General mode:** Here you can choose to open or personal settings.
	- **Activate:** Choose to start into the standard model.
	- Customize: Choose personal settings to enter to customize the standard model. Workable set of content, including ring tones, volume, suggesting that the type of ring type, the other alert tone, answer mode.
- Silent mode: Operation is the same as General mode.
- **Meeting mode:** Operation is the same as General mode.
- **Outdoor mode:** Operation is the same as General mode.
- **My style:** Operation is the same as General mode.

# <span id="page-32-1"></span>**3.12 Settings**

# <span id="page-32-2"></span>**3.12.1 Dual SIM settings**

Set SIM mode which cards to open or close.

#### <span id="page-33-0"></span>**3.12.2 Phone settings**

- **Time and date:** Time and date settings.
	- **Set time zone:** Phone-based set-up time to choose a city.
	- **Set time / date:** Current time and date settings.
	- **Set format:** Set time and date display format, 12-hour or 24-hour clock.
	- **Update with time zone:** May choose to open or close. When the choice is open, time zone and time bound.
- **Schedule power on/off:** Set time, set the time to reboot or shutdown automatically.
- **Language:** Set the display language phone menu.
- **Pref. input method:** Set phone's default input method every time it enters edit mode according to your usage habit.
- **Display:** Personalize your display according to your preference.
	- **Wallpaper:** Select standby interface after the keyboard lock wallpaper.
	- Screen Saver: Standby screen-based interface to choose a screen saver image, and set the waiting time.
	- **Power on display:** Choose animated picture to shut up.
	- **Power off display:** Choose animated picture to shut down.
	- Show date and time: Choose the date and time whether to show on the idle mode.
	- LCD backlight: Set the backlight of the brightness and time.
- **Dedicated key:** Set and customize functions of the four navigator keys when pressed in standby. The Up, Down, Left, Right Navigator keys may serve as shortcut keys to access specific functions from standby, these function assignments may be altered here according to your usage preference and habits.
- **Auto update time (supported by the network):** For details please consult network Operation Company.
- **Flight mode:** Flight mode is used to close the phone communication function, that it cannot receive, dial call and send message, has no signal connection with the base station, and doesn't attempt to contact the base

station. The phone will turn off all the relative functions on the signal in the mode, but it can still continue to use the other functions when switching on the phone, for example, view the phone book, enjoy the article and films on the phone etc.

Note: Because now the civil aviation authority has not issued the regulations on "Flight Mode", the passenger shall still switch off the phone before going on broad according to the related regulations on the airplane; in the normal states (such night), it can switch to this mode, and save power – because the signal consumes most power of the phone, and it can save power greatly for switching off signal in the flight mode.

#### <span id="page-34-0"></span>**3.12.3 Network settings**

Set network of SIM card A & B with this function.

- **Network selection:** Enter submenu "Network selection", you may choose "New search", "Select network" or "Selection mode" to acquire current network service operator. In "Selection mode", you may press OK key to change Auto and Manual mode.
- **Preferences:** The preferential network provider while searching the networks. Enter the menu to view the list of preferential network providers, press OK key to enter Options menu. The menu includes Add from list, New, Change priority network and Delete etc.

**Note: the preferential network list contains eight network providers at most; excessive providers can not be added to the list until certain network provider is deleted from the list. The display of the menu is related to the service that SIM card provides.** 

#### <span id="page-34-1"></span>**3.12.4 Security settings**

Enter menu "Security settings" and set SIM card1, SIM card 2/3/4 or phone safety, to avoid illegal use of the phone or SIM card.

- **SIM1/2/3/4 Security settings**
	- **PIN** lock: the SIM card is protected by PIN code to prevent illegal use. **Note: if PIN code is wrongly input for three times, the SIM card will be locked. Then you need the PUK code to unlock the SIM card. PIN code and PUK code might be provided to you with the SIM card, if not,**

#### **please contact your network provider.**

- **Change PIN:** you may change PIN code of SIM card.
- **Change PIN2:** you may change PIN2 code of SIM card.
- **Phone security:** The phone lock can prevent your mobile phone used by the other without your permission. Select Phone lock to turn on the phone password protection and the phone will ask you the phone password when switching on next time; press it again to turn off the phone password protection.

Note: The default phone lock password is 1122, and you shall change it to your own password as soon as possible.

**Auto keypad lock:** Set the waiting time of the keypad lock. The keypad will be locked automatically if the phone has not been used within the specified time in the standby status after being set. You may also set keypad locking to automatic using this option, scroll to a desired option and press the OK key. If activated, after your selected period of inactivity, your phone will automatically lock the keypad; you can press the Left soft key and then \* key to unlock.

Note: Some functions need to contact your network operator support.

#### <span id="page-35-0"></span>**3.12.5 Connectivity**

#### **Select an account of GPRS to enter:**

- **1. Account name:** The account name, select Edit to modify.
- **2. APN:** Enter the APN.
- **3. User name:** The account name of the dial-up (not the WAP gate way)
- **4. Password:** The account password of the dial-up server (not the WAP gateway)
- **5. Auth. type:** Select the encryption certificate.
- **6. SIM selection:** Select SIM card you want to set.
- **7. Advanced settings:** Set the items.

#### <span id="page-35-1"></span>**3.12.6 Restore factory settings**

To restore the factory set default password is: 1122.

#### <span id="page-35-2"></span>**3.13 File manager**

The currently available memory locations are shown in the file manager

interface (if inserted memory card only), the Total and Free memory are shown on top. Press the Left soft key 'Options' to make the following options:

- **Open:** Enter or open the selected drive.
- **Format:** Format the currently selected drive; this will erase all current contents.
- **Rename:** Modify the name of the selected drive (memory card only).
	- **Details:** Show details of the selected drive (memory card only).

Open the selected drive to see folders and files inside. Scroll to a folder and press the Left soft key 'Options' for following options:

- **Open:** Enter or open the selected drive.
- **New folder:** Create a folder in the currently selected drive.
- **Rename:** Modify the name of the folder (file, if on file options).
- **Delete:** Delete the current folder.
- Sort by: Arrange the files according to Name; Type; Time; Size; or None (no sorting).

Scroll to a file and press the Left soft key 'Options' for following options (in addition to the folder options above):

- **View/Play:** Depending on the file type, view an image or play a video or an audio. This option is not available for file types not supported by your phone.
- **Open ebook:** Open the selected ebook to read.
- **Send:** Send the file via MMS or Bluetooth.
- Use as: Use the file, specific functions depending on file type.
- **Mark several:** Mark one or several files and make the following options of copy, move, delete and so on.
- **Copy:** Copy the file to another folder.
- **Move:** Move the file to another folder.
- **Delete all files:** Erase all files in the current location.
- **Details:** Show details of the file.

# <span id="page-37-0"></span>**3.14 Extra**

# <span id="page-37-1"></span>**3.14.1 MSN/Yahoo MSG/Facebook/Skype/Twitter\***

Your phone can be used to provide the Internet chat tool.

Note: This menu function requires the support of the operators in the use of the GPRS flux.

# <span id="page-37-2"></span>**3.14.2 Calculator**

Your phone provides you with four basic functions of calculator to carry out simple calculations.

**Note:** The accuracy rate of calculator is 12 effective numbers, and calculations of over nine effective numbers will cause errors.

# <span id="page-37-3"></span>**3.14.3 Currency converter**

To carry put exchange rate conversion, you should input exchange rate first and then input native or foreign monetary value and press OK key to confirm, then the value you want will be displayed in another edit box.

# <span id="page-37-4"></span>**3.14.4 Stopwatch**

Achieve the functions of stopwatch.

- **Typical stopwatch:** General stopwatch, divide into individual timing and circle timing. Press 'Options', there are function of reset and continue.
	- Split timing: when the individual timing record next time, it will not clear the time before. Use in record marks no more than 20 individuals.
	- Lap timing: when the circle timing record next time, it will clear the time before, suitable for a person (such as professional athletes) to carry out long-distance cruising race lap record of each, a maximum of 20 laps.
	- **View records:** view the saved record of individual timing and circle timing.
- **nWay stopwatch:** nWay stopwatch according to four directions. press different orientations to record. Note: **The method to reset the stopwatch: 1.** Typical stopwatch can reset in the option after pressing pause in the upper right that can clear. **2.** Multi-dimensional stopwatch can press 'Reset' in the left right after press pause that can clear.

#### <span id="page-38-0"></span>**3.14.5 Calendar**

Get into the menu of the schedule management; press OK to display the date. Press the left or right navigator keys to select the date and month respectively. Enter the submenu Calendar to view, view all, add event, delete event, jump to date, go to today or go to weekly/monthly view.

#### <span id="page-38-1"></span>**3.14.6 Tasks**

With this function you could expediently manage all kinds of missions in work and life as well as arrange and record your future matters.

When your prearranged matter time is up, phone will give warning tone for reminding you to finish it. When the current schedule is empty, you can press **the Left soft key** 'Add' to add a scheduling.

Note: Phone obligates a certain amount of available memory for schedule. When phone gives alert that memory space is full, you have to delete some unwanted schedule records to create new ones.

Only when planned matter's alert isn't set as "Off", its ring tone setting is effective otherwise there is no alert.

When there is schedule, select one and press **the Left soft key** 'Options' to make the following operations: View, Add, Edit, Delete, Delete overdue, Delete all, Jump to date and Send vCalendar.

# <span id="page-38-2"></span>**3.14.7 World clock**

Press the left or right navigator keys to choose the time all over the world, according option to open or close the other cities to start daylight-saving time.

# <span id="page-38-3"></span>**3.15 Bluetooth**

- **Power:** This switch can be activated on or off the Bluetooth function.
- **Visibility:** The machine can be searched: the set to open, other Bluetooth devices can search for the machine, set to shut down, other Bluetooth devices can not search for the machine.
- **My device:** The search for new devices can automatically search for Bluetooth devices, and the device name will show in the mobile phone screen , by the tip of the phone can match and settings.
- Search audio device: the adoption of this feature can

automatically search for the phone to the surrounding free. (Generally, the default password of the Bluetooth headset is 0000, Bluetooth Headset specific users, please see below).

- **My name**: You can customize the name of the machine.
- **Advanced:**
	- **Audio path:** Select **Leave in phone** when the call can only use mobile phones, Bluetooth headset can not be used. Select **Forward to Bluetooth headset** when the call can only be used when the Bluetooth headset set in, the phone can not be used.
	- **Storage:** Optional mobile phones, memory card or always asked.
	- **Sharing permission:** Set to full control or read only.
	- **My address:** Bluetooth display relevant information.

# <span id="page-39-0"></span>**3.16 Alarm**

The phone supports five alarm clocks (usable while power-off); the default status of them is off. Select an alarm clock, press OK key to edit and set up.

# <span id="page-39-1"></span>**3.17 Facebook/Ebuddy\***

Your phone can be used to provide the Internet chat tool.

Note: This menu function requires the support of the operators in the use of the GPRS flux.

# <span id="page-40-0"></span>**4 Input Method Description**

# **The general operation of input sequence:**

- The Left soft key: Generally represents confirmation.
- The Right soft key: Press to clear one character, long press to clear all.
- The End key: Return to the idle interface.
- $\blacksquare$  \* key: In every input status, press this key to call out punctuation and symbol input frame.
- # key: Switch between different input methods.

# **ABC (abc) input method**

Each key is used to input several characters. Fast and repeatedly press key until your required character appears.

# **The Numeric input method**

To input numerical values, press the respective numeric keys.

# <span id="page-40-1"></span>**5 T- Flash card Introduction**

This phone supports the storage function of T-flash card and its expanded storage space. The detailed operations are as follows:

# <span id="page-40-2"></span>**5.1 Takedown and installation of T-flash card**

Insert it as the mark on it; please open the card buckle first before pulling out the card, then take T-flash card out.

It is recommended not to take out or insert T-flash in general condition.

# <span id="page-40-3"></span>**5.2 T-flash Card Use**

As one of the memorizers in the phone, T-flash card is set as the default memorizer. You can use it without doing any settings.

T-flash card is used as the memorizer of the phone: You should set the default memorizers of music player, video player, video recorder, camera and recorder as memory card for the first time to insert T-flash card, then you can use the memory, besides, T-flash card also can be used as U disk: the data in the computer can be directly copied after USB data line is connected. Please refer to the use of U disk for detailed methods.

This device complies with Part 15 of the FCC Rules. Operation is subject to the following two conditions: (1) This device may not cause harmful

interference. (2) This device must accept any interference received, including interference that may cause undesired operation.

NOTE: Changes or modifications not expressly approved by the party responsible for compliance could void the user's authority to operate the equipment.

NOTE: This equipment has been tested and found to comply with the limits for a Class B digital device, pursuant to Part 15 of the FCC Rules. These limits are designed to provide reasonable protection against harmful interference in a residential installation. This equipment generates uses and can radiate radio frequency energy and, if not installed and used in accordance with the instructions, may cause harmful interference to radio communications. However,

there is no guarantee that interference will not occur in a particular installation. If this equipment does cause harmful interference to radio or television reception, which can be determined by turning the equipment off and on, the user is encouraged to try to correct the interference by one or more of the following measures:

---Reorient or relocate the receiving antenna.

---Increase the separation between the equipment and receiver.

---Connect the equipment into an outlet on a circuit different from that to which the receiver is connected.

---Consult the dealer or an experienced radio/TV technician for help. Body-worn Operation

This device was tested for typical body-worn operations. To comply With RF exposure requirements, a minimum separation distance of 1.5cm must be maintained between the user's body and the handset, including the antenna. Third-party belt-clips, holsters, and similar including the antenna. Third-party belt-clips, holsters, and similar accessories used by this device should not contain any metallic components. Body-worn accessories that do not meet these requirements may not comply with RF exposure requirements and should be

avoided.

Specific Absorption Rate (SAR) information:

This wireless phone meets the government's requirements for exposure

to radio waves. The guidelines are based on standards that were developed by independent scientific organizations through periodic and thorough evaluation of scientific studies. The standards include a substantial safety margin designed to assure the safety of all persons regardless of age or health.

FCC RF Exposure Information and Statement The SAR limit of USA (FCC) is 1.6 W/kg averaged over one gram of tissue. Device types: H11 (FCC ID: ZSW-H11-TV10) has also been tested against this SAR limit. The highest SAR value reported under this standard during product certification for use at the ear is 0.410W/kg and when properly worn on the body is 0.718W/kg. This device was tested for typical body-worn operations with the back of the handset kept 1.5cm from the body. To maintain compliance with FCC RF exposure requirements, use accessories that maintain a 1.5cm separation distance between the user's body and the back of the handset. The use of belt clips, holsters and similar accessories should not contain metallic components in its assembly. The use of accessories that do not satisfy these requirements may not comply with FCC RF exposure requirements, and should be avoided.